# Comprendre les messages d'état de basculement pour FTD

# Table des matières

**Introduction** Conditions préalables **Exigences** Composants utilisés Informations générales Messages d'état de basculement Cas d'utilisation - Liaison de données désactivée sans basculement Exemple d'utilisation - Défaillance de l'interface Cas d'utilisation - Utilisation élevée du disque Cas d'utilisation - Lina Traceback Cas d'utilisation - Arrêt de l'instance Snort Cas d'utilisation - Panne matérielle ou d'alimentation Exemple d'utilisation : défaillance MIO-Hearbeat (périphériques matériels) Informations connexes

# Introduction

Ce document décrit comment comprendre les messages d'état de basculement sur Secure Firewall Threat Defense (FTD).

## Conditions préalables

### **Exigences**

Cisco vous recommande de prendre connaissance des rubriques suivantes :

- Configuration haute disponibilité (HA) pour Cisco Secure FTD
- Facilité d'utilisation de base de Cisco Firewall Management Center (FMC)

#### Composants utilisés

Les informations contenues dans ce document sont basées sur les versions de matériel et de logiciel suivantes :

- Cisco FMC v7.2.5
- Gamme Cisco Firepower 9300 v7.2.5

The information in this document was created from the devices in a specific lab environment. All of the devices used in this document started with a cleared (default) configuration. Si votre réseau est en ligne, assurez-vous de bien comprendre l'incidence possible des commandes.

# Informations générales

Présentation de la surveillance du fonctionnement du basculement :

Le périphérique FTD surveille l'état général de chaque unité et l'état de l'interface. Le FTD effectue des tests afin de déterminer l'état de chaque unité en fonction de la surveillance de l'état de l'unité et de la surveillance de l'interface. Lorsqu'un test visant à déterminer l'état de chaque unité de la paire haute disponibilité échoue, des événements de basculement sont déclenchés.

### Messages d'état de basculement

### Cas d'utilisation - Liaison de données désactivée sans basculement

Lorsque la surveillance d'interface n'est pas activée sur la haute disponibilité FTD et en cas de défaillance d'une liaison de données, un événement de basculement n'est pas déclenché car les tests de surveillance de l'état des interfaces ne sont pas effectués.

Cette image décrit les alertes d'une défaillance de liaison de données, mais aucune alerte de basculement n'est déclenchée.

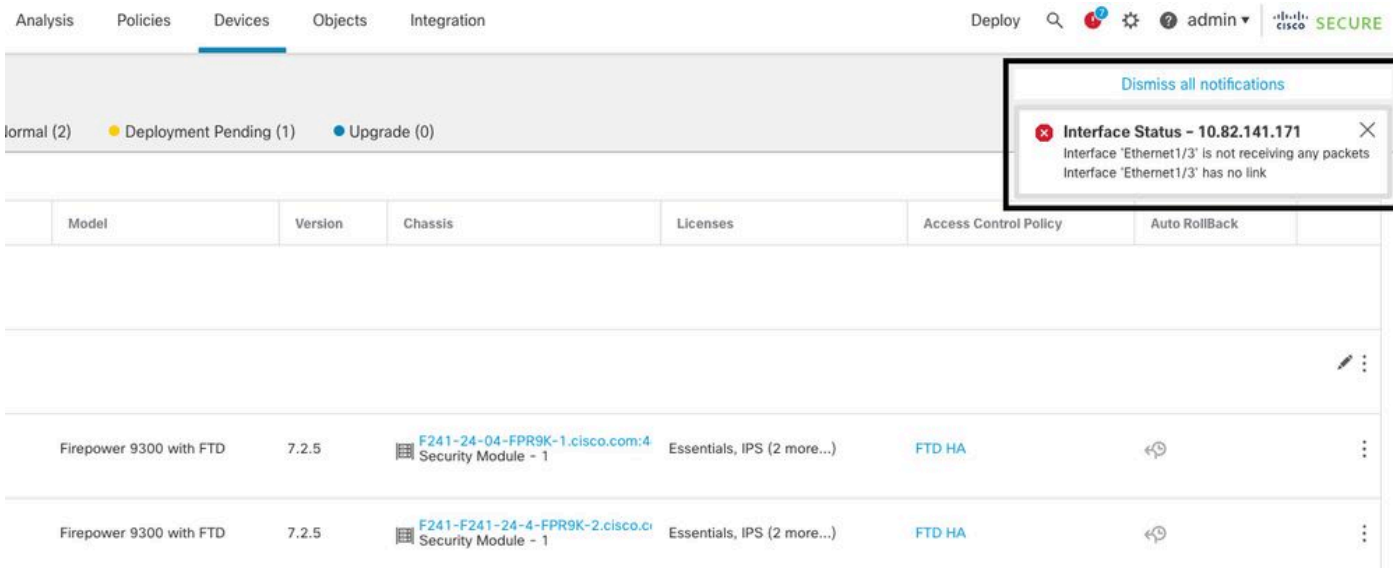

alerte de liaison interrompue

Afin de vérifier l'état et l'état des liaisons de données, utilisez cette commande :

• show failover - Affiche les informations relatives à l'état de basculement de chaque unité et interface.

Monitored Interfaces 1 of 1291 maximum ... This host: Primary - Active Active time: 3998 (sec) slot 0: UCSB-B200-M3-U hw/sw rev (0.0/9.18(3)53) status (Up Sys) Interface DMZ (192.168.10.1): Normal (Waiting) Interface INSIDE (172.16.10.1): No Link (Not-Monitored) Interface OUTSIDE (192.168.20.1): Normal (Waiting) Interface diagnostic (0.0.0.0): Normal (Not-Monitored) ... Other host: Secondary - Standby Ready Active time: 0 (sec) slot 0: UCSB-B200-M3-U hw/sw rev (0.0/9.18(3)53) status (Up Sys) Interface DMZ (192.168.10.2): Normal (Waiting) Interface INSIDE (172.16.10.2): Normal (Waiting) Interface OUTSIDE (192.168.20.2): Normal (Waiting) Interface diagnostic (0.0.0.0): Normal (Not-Monitored)

Lorsque l'état de l'interface est 'En attente', cela signifie que l'interface est active, mais qu'elle n'a pas encore reçu de paquet Hello de l'interface correspondante sur l'unité homologue.

D'autre part, l'état « No Link (Not-Monitored) » signifie que la liaison physique de l'interface est désactivée mais n'est pas surveillée par le processus de basculement.

Afin d'éviter une panne, il est fortement recommandé d'activer le Moniteur d'état de l'interface dans toutes les interfaces sensibles avec leurs adresses IP de secours correspondantes.

Afin d'activer la surveillance d'interface, accédez àDevice > Device Management > High Availability > Monitored Interfaces.

Cette image présente l'onglet Interfaces surveillées :

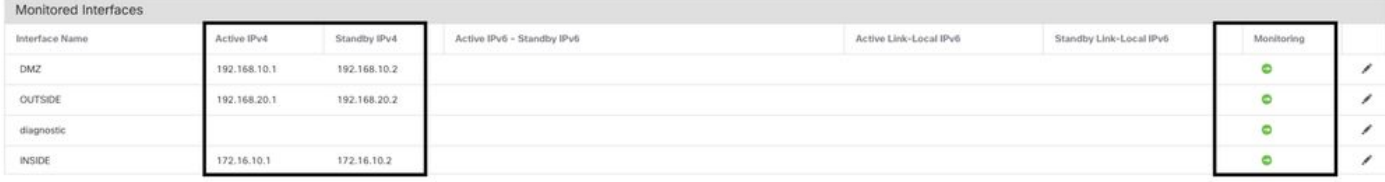

interfaces surveillées

Afin de vérifier l'état des interfaces surveillées et des adresses IP de secours, exécutez cette commande :

• show failover - Affiche les informations relatives à l'état de basculement de chaque unité et interface.

```
Monitored Interfaces 3 of 1291 maximum
...
This host: Primary - Active 
Active time: 3998 (sec)
slot 0: UCSB-B200-M3-U hw/sw rev (0.0/9.18(3)53) status (Up Sys)
Interface DMZ (192.168.10.1): Normal (Monitored)
```
Interface INSIDE (172.16.10.1): No Link (Monitored) Interface OUTSIDE (192.168.20.1): Normal (Monitored) Interface diagnostic (0.0.0.0): Normal (Waiting) ... Other host: Secondary - Standby Ready Active time: 0 (sec) slot 0: UCSB-B200-M3-U hw/sw rev (0.0/9.18(3)53) status (Up Sys) Interface DMZ (192.168.10.2): Normal (Monitored) Interface INSIDE (172.16.10.2): Normal (Monitored) Interface OUTSIDE (192.168.20.2): Normal (Monitored) Interface diagnostic (0.0.0.0): Normal (Waiting)

### Exemple d'utilisation - Défaillance de l'interface

Lorsqu'une unité ne reçoit pas de messages Hello sur une interface surveillée pendant 15 secondes et si le test de l'interface échoue dans une unité mais fonctionne dans l'autre unité, l'interface est considérée comme ayant échoué.

Si le seuil que vous définissez pour le nombre d'interfaces défaillantes est atteint et que l'unité active a plus d'interfaces défaillantes que l'unité en veille, un basculement se produit.

Pour modifier le seuil de l'interface, accédez à Devices > Device Management > High Availability > Failover Trigger Criteria.

Cette image décrit les alertes générées en cas de défaillance d'une interface :

|                                                                                          | Analysis<br>Policies<br>Devices | Objects            | Integration                                             |                          | Deploy              | citoli: SECURE<br><br>admin v<br>$\Omega$<br>œ                                                                                                    |  |  |
|------------------------------------------------------------------------------------------|---------------------------------|--------------------|---------------------------------------------------------|--------------------------|---------------------|----------------------------------------------------------------------------------------------------|--|--|
|                                                                                          |                                 |                    |                                                         |                          |                     | <b>Dismiss all notifications</b>                                                                                                    |  |  |
| Normal (2)<br>• Deployment Pending (0)<br>$\bullet$ Upgrade (0)<br>$\bullet$ Snort 3 (2) |                                 |                    |                                                         |                          |                     | Cluster/Failover Status - 10.82.141.169 $\times$<br>SECONDARY (FLM1946BCEX)<br>FAILOVER_STATE_STANDBY_FAILED (Interface<br>check)                                 |  |  |
|                                                                                          | Model                           | Version<br>Chassis |                                                         | Licenses                 | <b>Access Conti</b> | SECONDARY (FLM1946BCEX)<br>FAILOVER_STATE_STANDBY (Interface check)<br>SECONDARY (FLM1946BCEX)<br>FAILOVER_STATE_ACTIVE (Other unit wants me                      |  |  |
|                                                                                          |                                 |                    |                                                         |                          |                     | $\times$<br><b>8</b> Interface Status - 10.82.141.171<br>Interface 'Ethernet1/4' has no link                                                                      |  |  |
|                                                                                          | Firepower 9300 with FTD         | 7.2.5              | E241-24-04-FPR9K-1.cisco.com:4-<br>Security Module - 1  | Essentials, IPS (2 more) | <b>FTD HA</b>       | Cluster/Failover Status - 10.82.141.171 $\times$<br>SECONDARY (FLM1946BCEX)<br>FAILOVER_STATE_STANDBY (Check peer event<br>for reason)<br>SECONDARY (FLM1946BCEX) |  |  |
|                                                                                          | Firepower 9300 with FTD         | 7.2.5              | E241-F241-24-4-FPR9K-2.cisco.com<br>Security Module - 1 | Essentials, IPS (2 more) | <b>FTD HA</b>       | FAILOVER_STATE_STANDBY (Check peer event<br>for reason)<br>PRIMARY (FLM19389LQR)                                                                                  |  |  |

événement de basculement avec liaison désactivée

Afin de vérifier la raison de l'échec, utilisez ces commandes :

• show failover state - Cette commande affiche l'état de basculement des deux unités et la dernière raison signalée pour le basculement.

firepower#

**show failover state**

This host - Primary Active Ifc Failure 19:14:54 UTC Sep 26 2023 Other host - Secondary Failed Ifc Failure 19:31:35 UTC Sep 26 2023 OUTSIDE: No Link

**show failover history** - Affiche l'historique de basculement. L'historique de basculement affiche les • changements d'état de basculement passés et la raison du changement d'état.

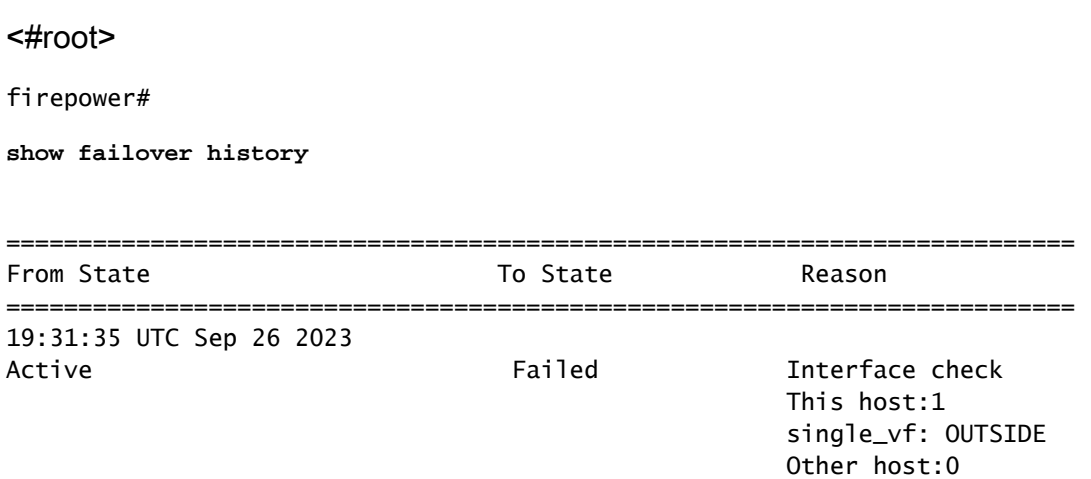

### Cas d'utilisation - Utilisation élevée du disque

Si l'espace disque de l'unité active est saturé à plus de 90 %, un événement de basculement est déclenché.

Cette image décrit les alertes générées lorsque le disque est plein :

| Analysis                                                                                 | Policies                | Devices | Objects            | Integration                     |                          | Deploy               | cisco" SECURE<br>$\Omega$<br>admin v                                                                                                    |  |  |
|------------------------------------------------------------------------------------------|-------------------------|---------|--------------------|---------------------------------|--------------------------|----------------------|----------------------------------------------------------------------------------------------------|--|--|
|                                                                                          |                         |         |                    |                                 |                          |                      | <b>Dismiss all notifications</b>                                                                                                    |  |  |
| • Deployment Pending (0)<br>Normal (2)<br>$\bullet$ Upgrade (0)<br>$\bullet$ Snort 3 (2) |                         |         |                    |                                 |                          |                      | Cluster/Failover Status - 10.82.141.169 $\times$<br>PRIMARY (FLM19389LOR)<br>FAILOVER_STATE_STANDBY (Check peer event<br>for reason)                          |  |  |
|                                                                                          | Model                   |         | Chassis<br>Version |                                 | Licenses                 | <b>Access Contro</b> | SECONDARY (FLM1946BCEX)<br>FAILOVER_STATE_ACTIVE (Inspection engine in<br>other unit has failed(My failed services-. Peer<br>failed services-diskstatus))     |  |  |
|                                                                                          |                         |         |                    |                                 |                          |                      | Cluster/Failover Status - 10.82.141.171 $\times$<br>PRIMARY (FLM19389LQR)<br>FAILOVER_STATE_STANDBY (Other unit wants me<br>Standby)<br>PRIMARY (FLM19389LQR) |  |  |
| Firepower 9300 with FTD                                                                  |                         |         | 7.2.5              | E241-24-04-FPR9K-1.cisco.com:44 | Essentials, IPS (2 more) | <b>FTD HA</b>        | FAILOVER_STATE_STANDBY_FAILED (Detect<br>Inspection engine failure(My failed services-<br>diskstatus. Peer failed services-))                                 |  |  |
|                                                                                          | Firepower 9300 with FTD |         | 7.2.5              | E241-F241-24-4-FPR9K-2.cisco.co | Essentials, IPS (2 more) | <b>FTD HA</b>        | $\times$<br>Disk Usage - 10.82.141.171<br>☎<br>/ngfw using 98%: 186G (4.8G Avail) of 191G                                                                     |  |  |

basculement avec utilisation du disque

Afin de vérifier la raison de l'échec, utilisez ces commandes :

• show failover history - Affiche l'historique de basculement. L'historique de basculement affiche les changements d'état de basculement passés et la raison de ces changements.

#### <#root>

firepower#

**show failover history**

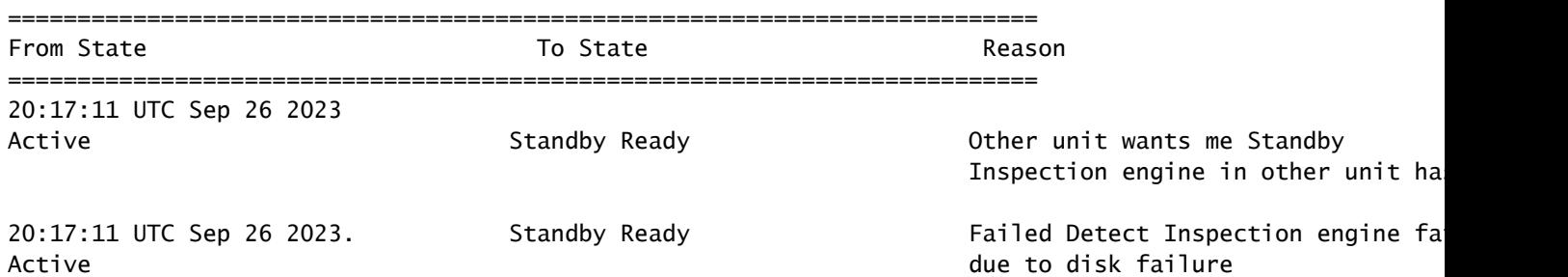

• show failover - Affiche les informations relatives à l'état de basculement de chaque unité.

#### <#root>

firepower#

**show failover | include host|disk**

```
 This host: Primary - Failed 
         slot 2: diskstatus rev (1.0) status (down)
 Other host: Secondary - Active 
          slot 2: diskstatus rev (1.0) status (up)
```
• df-h - Affiche les informations sur tous les systèmes de fichiers montés, notamment la taille totale, l'espace utilisé, le pourcentage d'utilisation et le point de montage.

```
<#root>
```

```
admin@firepower:/ngfw/Volume/home$
df -h /ngfw
Filesystem Size Used Avail Use% Mounted on
/dev/sda6 191G 186G 4.8G 98% /ngfw
```
#### Cas d'utilisation - Lina Traceback

Dans le cas d'un retour arrière Lina, un événement de basculement peut être déclenché.

Cette image décrit les alertes générées dans le cas de lina traceback :

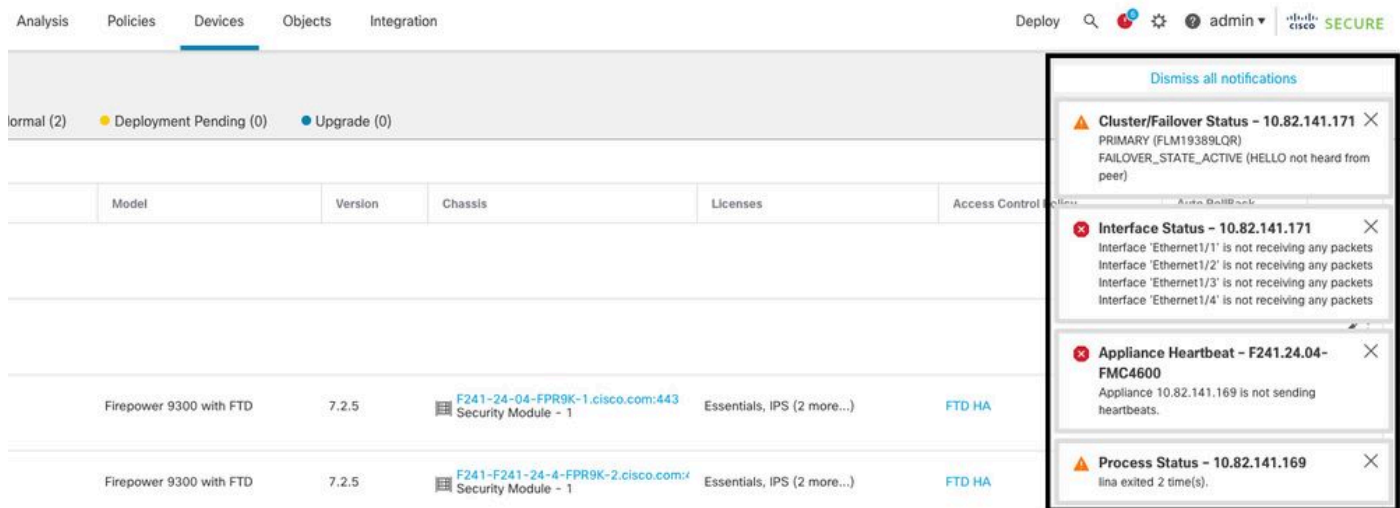

basculement avec lina traceback

Afin de vérifier la raison de l'échec, utilisez ces commandes :

• show failover history - Affiche l'historique de basculement. L'historique de basculement affiche les changements d'état de basculement passés et la raison du changement d'état.

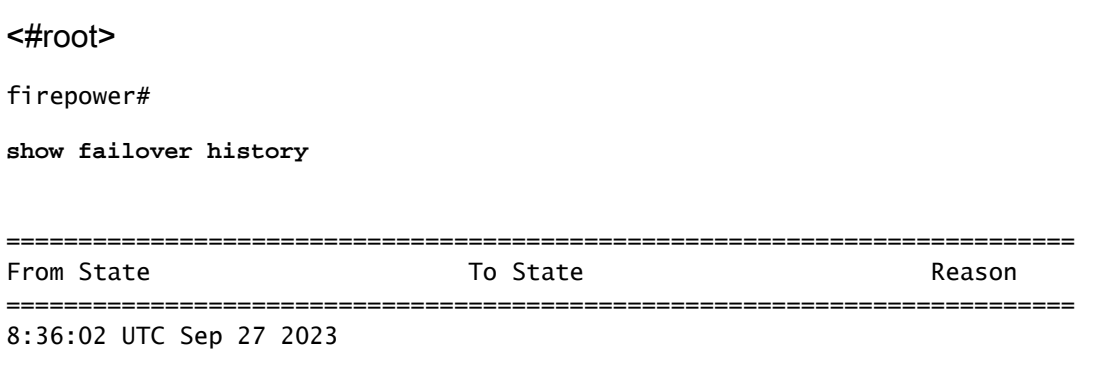

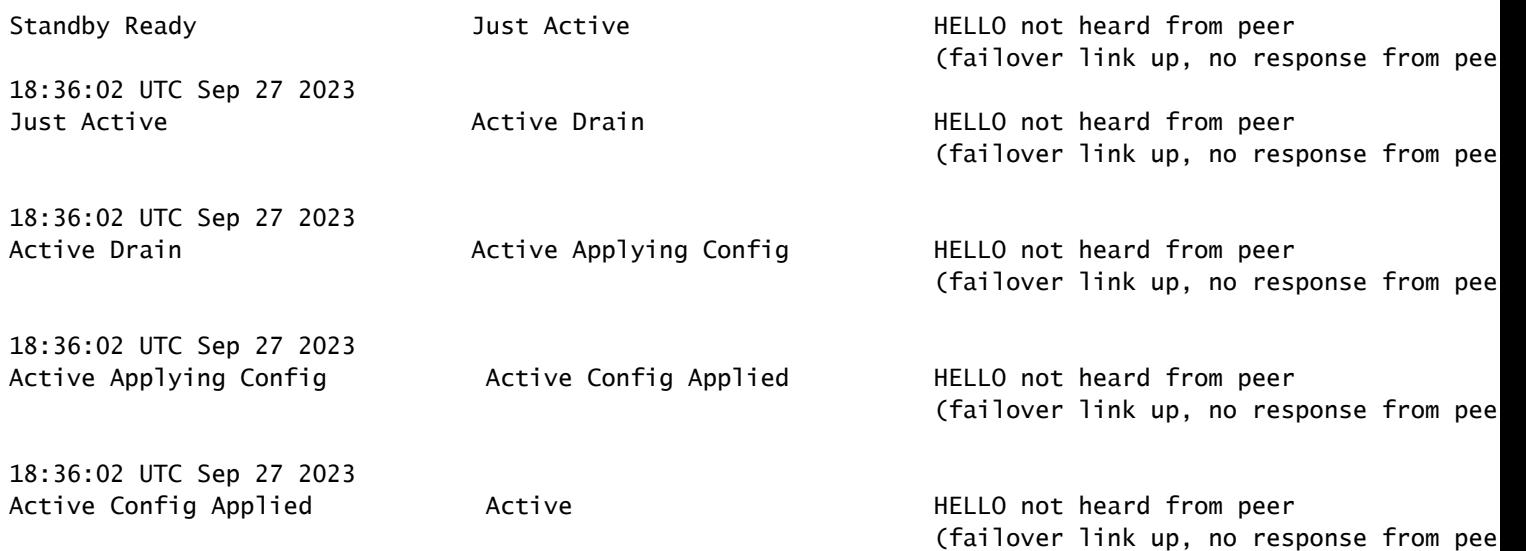

Dans le cas de lina traceback, utilisez ces commandes pour localiser les fichiers principaux :

```
<#root>
root@firepower:/opt/cisco/csp/applications#
cd /var/data/cores
root@firepower:/var/data/cores#
ls -l
total 29016
-rw------- 1 root root 29656250 Sep 27 18:40 core.lina.11.13995.1695839747.gz
```
Dans le cas de lina traceback, il est vivement recommandé de collecter les fichiers de dépannage, d'exporter les fichiers Core et de contacter le TAC Cisco.

```
Cas d'utilisation - Arrêt de l'instance Snort
```
Si plus de 50 % des instances Snort de l'unité active sont hors service, un basculement est déclenché.

Cette image décrit les alertes générées en cas d'échec de la commande snort :

| Analysis   | Policies<br>Devices      | Objects                                                                                                    | Integration                                            |                          | Deploy               | $\bullet$ admin $\bullet$<br>登<br>$\alpha$<br>$\sim$                                                                                               | cisco SECURE |
|------------|--------------------------|----------------------------------------------------------------------------------------------------|--------------------------------------------------------|--------------------------|----------------------|----------------------------------------------------------------------------------------------------|--------------|
|            |                          |                                                                                                    |                                                        |                          |                      | <b>Dismiss all notifications</b>                                                                                                    |              |
| (0) Ismral | • Deployment Pending (0) | Cluster/Failover Status - 10.82.141.169 $\times$<br>▴<br>SECONDARY (FLM1946BCEX)<br>FAILOVER_STATE_STANDBY (Other unit wants me<br>Standby) |                                                        |                          |                      |                                                                                                    |              |
|            | Model                    | Version                                                                                                    | Chassis                                                | Licenses                 | <b>Access Contro</b> | SECONDARY (FLM1946BCEX)<br>FAILOVER_STATE_STANDBY_FAILED (Detect<br>Inspection engine failure(My failed services-snort.<br>Peer failed services-)) |              |
|            |                          |                                                                                                    |                                                        |                          |                      | Process Status - 10.82.141.169<br>The Primary Detection Engine process terminated<br>unexpectedly 1 time(s).                                       | $\times$     |
|            | Firepower 9300 with FTD  | 7.2.5                                                                                                    | E241-24-04-FPR9K-1.cisco.com:44                        | Essentials, IPS (2 more) | <b>FTD HA</b>        | 49                                                                                                    |              |
|            | Firepower 9300 with FTD  | 7.2.5                                                                                                    | E241-F241-24-4-FPR9K-2.cisco.co<br>Security Module - 1 | Essentials, IPS (2 more) | <b>FTD HA</b>        | $\left( \circ \right)$                                                                                                    |              |

basculement avec snort traceback

Afin de Pour vérifier la raison de l'échec, utilisez ces commandes :

• show failover history - Affiche l'historique de basculement. L'historique de basculement affiche les changements d'état de basculement passés et la raison du changement d'état.

#### <#root>

firepower#

**show failover history**

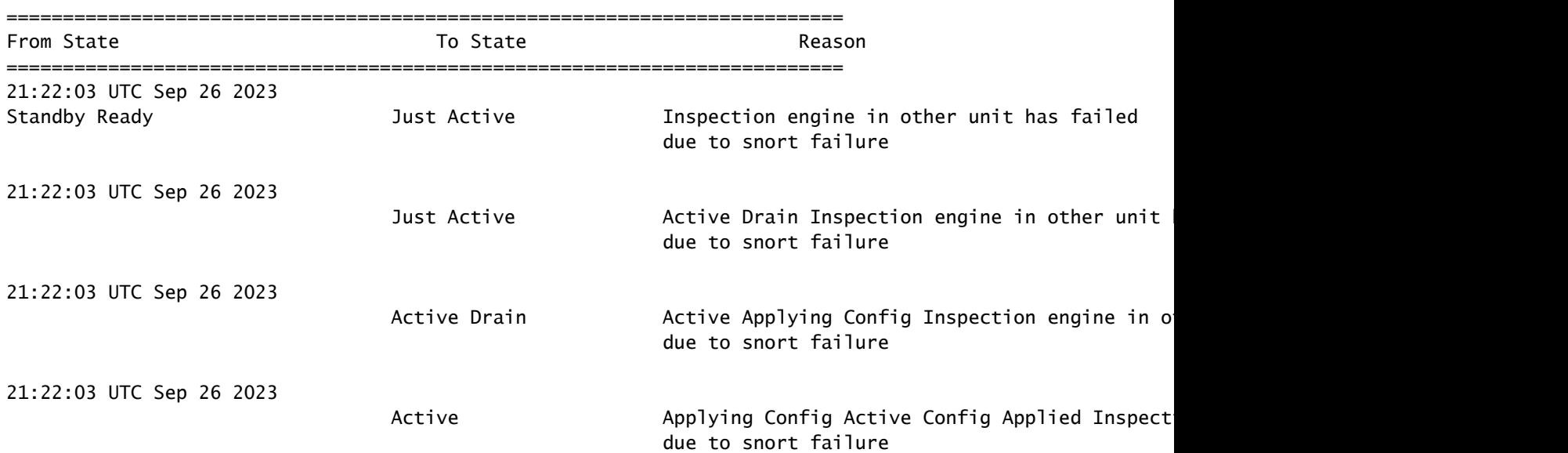

• show failover - Affiche les informations relatives à l'état de basculement de l'unité.

**show failover | include host|snort**

This host: Secondart - Active slot 1: snort rev (1.0) status (up) Other host: Primary - Failed slot 1: snort rev (1.0) status (down) Firepower-module1#

Dans le cas de snort traceback, utilisez ces commandes pour localiser les fichiers crashinfo ou core :

```
<#root>
For snort3:
root@firepower#
cd /ngfw/var/log/crashinfo/
root@firepower:/ngfw/var/log/crashinfo#
ls -l
total 4
-rw-r--r-- 1 root root 1052 Sep 27 17:37 snort3-crashinfo.1695836265.851283
For snort2:
root@firepower# 
cd/var/data/cores
root@firepower:/var/data/cores#
ls -al
total 256912
-rw-r--r-- 1 root root 46087443 Apr 9 13:04 core.snort.24638.1586437471.gz
```
Dans le cas de snort traceback, il est vivement recommandé de collecter les fichiers de dépannage, d'exporter les fichiers Core et de contacter le TAC Cisco.

#### Cas d'utilisation - Panne matérielle ou d'alimentation

Le périphérique FTD détermine l'état de l'autre unité en surveillant la liaison de basculement à l'aide de messages Hello. Lorsqu'une unité ne reçoit pas trois messages Hello consécutifs sur la liaison de basculement et que les tests échouent sur les interfaces surveillées, un événement de basculement peut être déclenché.

Cette image décrit les alertes générées en cas de panne de courant :

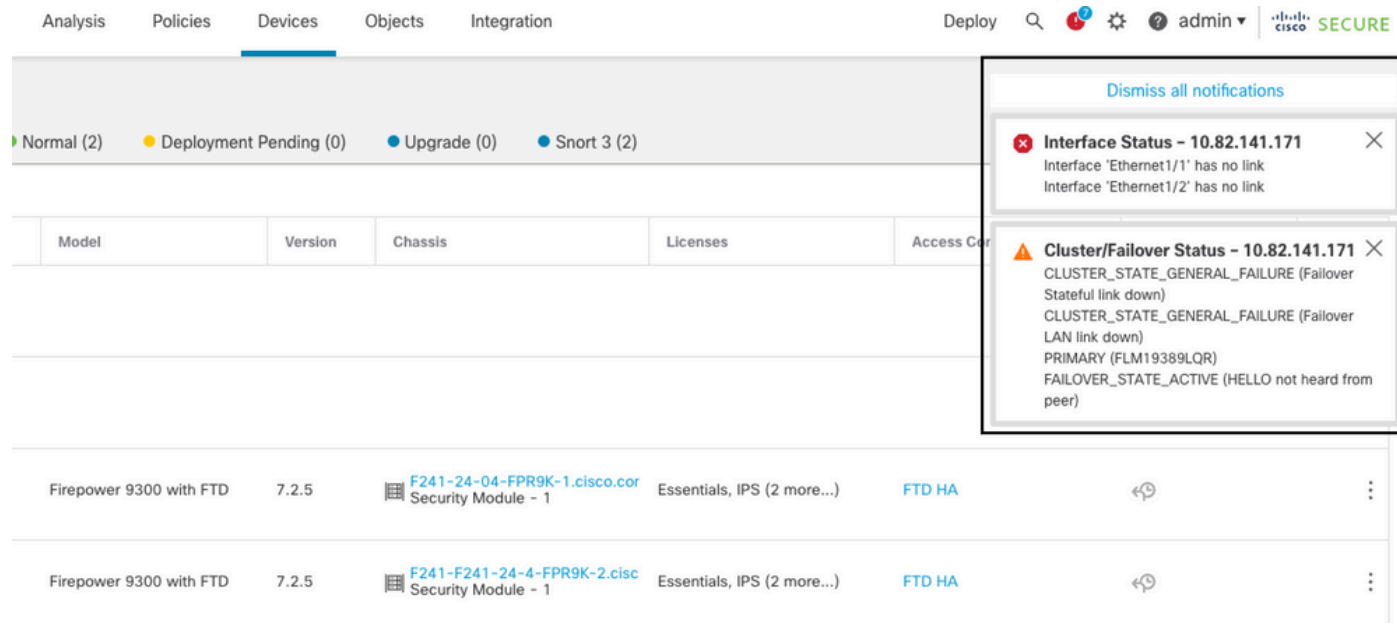

basculement avec panne d'alimentation

Afin de Pour vérifier la raison de l'échec, utilisez ces commandes :

• show failover history - Affiche l'historique de basculement. L'historique de basculement affiche les changements d'état de basculement passés et la raison du changement d'état.

#### <#root>

firepower#

**show failover history**

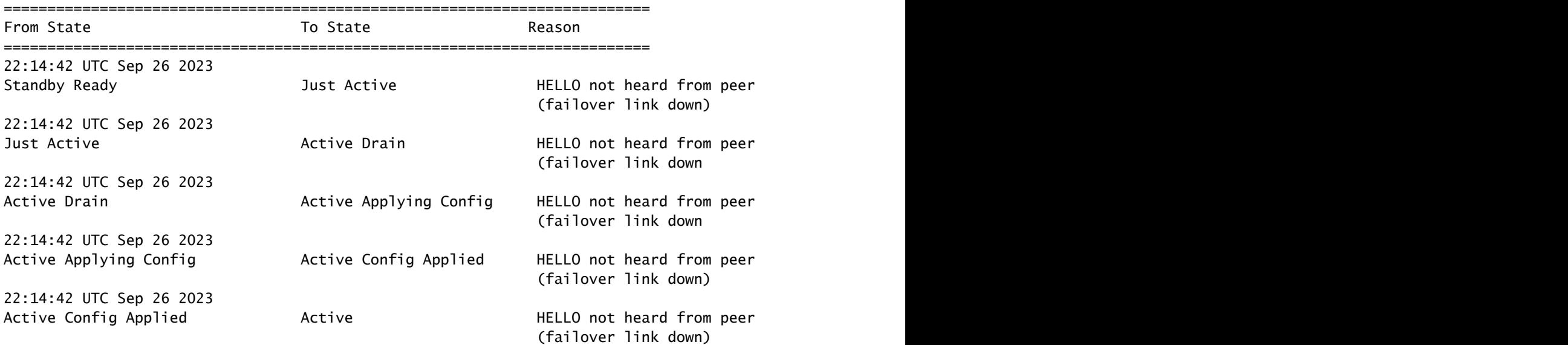

• show failover state - Cette commande affiche l'état de basculement des deux unités et la dernière raison signalée pour le basculement.

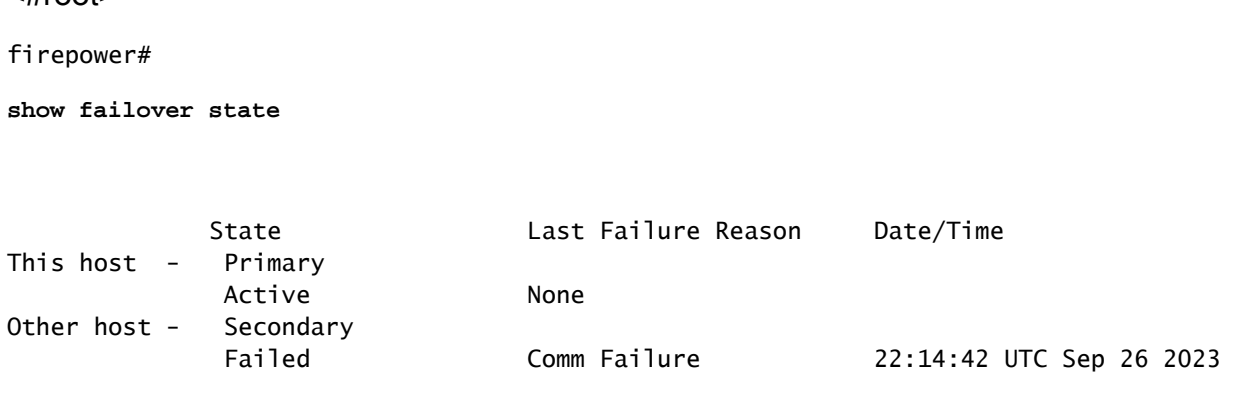

### Exemple d'utilisation : défaillance MIO-Hearbeat (périphériques matériels)

L'instance d'application envoie régulièrement des pulsations au superviseur. Lorsque les réponses de pulsation ne sont pas reçues, un événement de basculement peut être déclenché.

Afin de Pour vérifier la raison de l'échec, utilisez ces commandes :

 $-Hron$ 

• show failover history - Affiche l'historique de basculement. L'historique de basculement affiche les changements d'état de basculement passés et la raison du changement d'état.

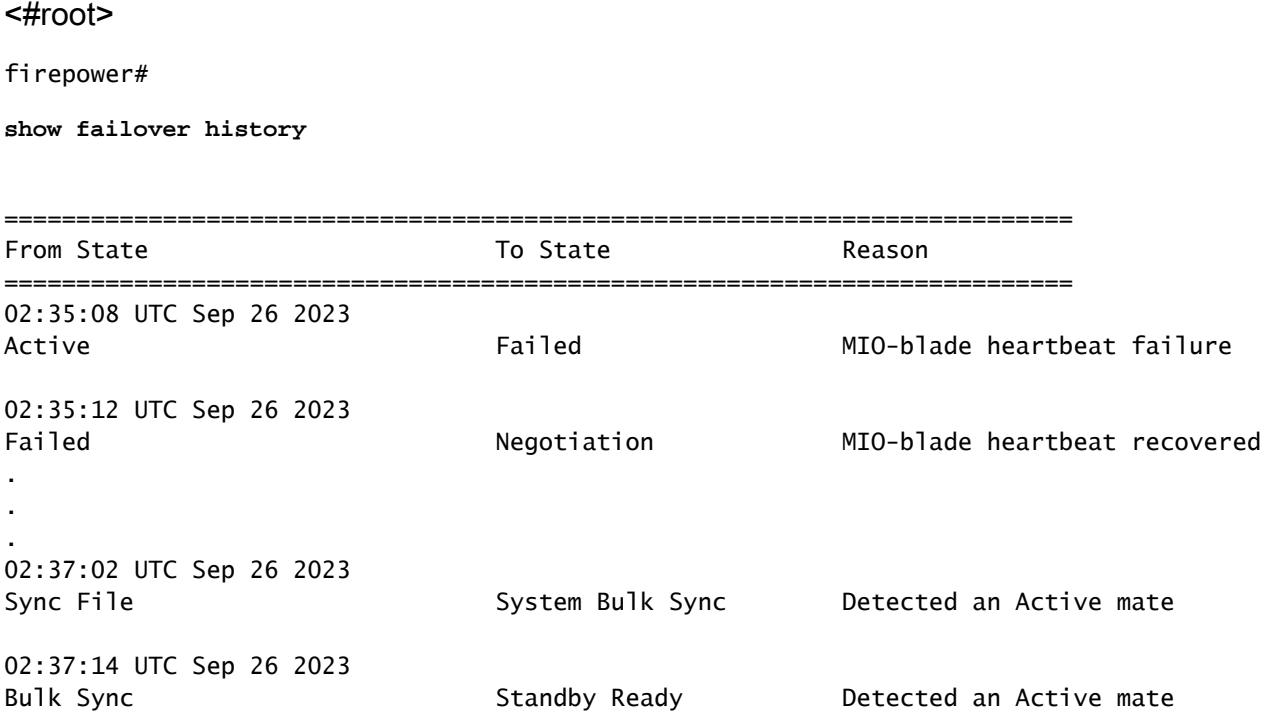

En cas d'échec de la fonction MIO-hearbeat, il est vivement recommandé de collecter les fichiers de dépannage, d'afficher les journaux techniques de FXOS et de contacter le centre d'assistance technique Cisco.

Pour Firepower 4100/9300, collectez le châssis show tech-support et le module show techsupport.

Pour FPR1000/2100 et Secure Firewall 3100/4200, collectez le formulaire show tech-support.

# Informations connexes

- [Haute disponibilité pour FTD](/content/en/us/td/docs/security/firepower/70/configuration/guide/fpmc-config-guide-v70/high_availability_for_firepower_threat_defense.html)
- [Configurer la haute disponibilité FTD sur les appareils Firepower](https://www.cisco.com/c/fr_ca/support/docs/security/firepower-management-center/212699-configure-ftd-high-availability-on-firep.html)
- [Dépannage des procédures de génération de fichiers Firepower](https://www.cisco.com/c/fr_ca/support/docs/security/sourcefire-defense-center/117663-technote-SourceFire-00.html)
- [Vidéo Comment générer des fichiers Show Tech-Support sur FXOS](https://video.cisco.com/detail/video/6194332657001)
- [Assistance et documentation techniques Cisco Systems](https://www.cisco.com/c/fr_ca/support/index.html)

#### À propos de cette traduction

Cisco a traduit ce document en traduction automatisée vérifiée par une personne dans le cadre d'un service mondial permettant à nos utilisateurs d'obtenir le contenu d'assistance dans leur propre langue.

Il convient cependant de noter que même la meilleure traduction automatisée ne sera pas aussi précise que celle fournie par un traducteur professionnel.